# **AllSolutions 11.0.06**

# Algemeen

#### Updaten AllSolutions applicatie

De wereld om ons heen verandert en dit brengt ook wijzigingen in de wetgeving met zich mee. Zo is het per 1 januari 2016 niet meer mogelijk om rechtstreeks bedragen te storten op de zogenoemde WKA-depots bij de Belastingdienst (ook wel g-rekening genoemd). En sinds 1 mei 2016 is de VAR-regeling afgeschaft. Verder wordt met de komst van SEPA niet meer gewerkt met bank- en gironummers maar met IBAN en vindt per 20 november 2016 een vereenvoudiging in het incassoverkeer plaats. In de komende releases worden daarom een aantal onderdelen in het systeem geüpdatet. Via de release notes wordt u over de aanpassingen geïnformeerd.

**Belangrijk**: In AllSolutions is het mogelijk velden flexibel voor andere doeleinden in te richten. Mocht dit in uw omgeving het geval zijn met velden die gerelateerd zijn aan bovenstaande onderwerpen, loopt u deze dan tijdens de acceptatiecheck goed na. Dit om te voorkomen dat bij de upgrade onverhoopt informatie uit deze velden verloren gaat.

#### Beheer opbouw gebruikersnaam

Vanuit de eigen profielpagina (met de actie *Profiel bewerken*) en/of via de functie **Gebruikersinstellingen** (MGBINS) kunnen gebruikers een deel van hun instellingen zelf beheren (mits zij hiervoor geautoriseerd zijn). In beide functies zijn de velden *Voornaam*, *Achternaam* en *Naam automatisch bepalen bij opslaan* toegevoegd. Op deze manier kan een gebruiker eventueel ook zelf de opbouw van zijn naamstelling in het systeem beheren.

#### Mutatielogging niet meer opgenomen in informatiefuncties

In informatiefuncties is het niet nodig om mutatielogging te activeren omdat het in deze browsers niet mogelijk is om gegevens te wijzigen. Vanaf deze versie is de optie **Mutatielogging** dan ook niet opgenomen in informatiefuncties (functies waarvan de verkorte code met een 'i' begint, bijvoorbeeld **Informatie Debiteurenstatistiek** (IDEBST).

#### Nieuw: Versneld extra sessie openen

In AllSolutions kunt u tegelijkertijd met meerdere sessies werken, mits u op dezelfde werkplek/device bent ingelogd. Vanaf deze versie heeft u de mogelijkheid om versneld een extra sessie te openen, waarbij u direct ingelogd bent in het systeem. U vindt de nieuwe optie **Start extra sessie** via uw gebruikersnaam in de metabar:

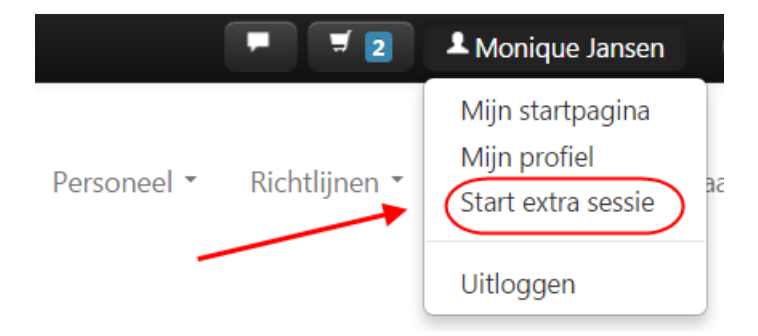

## Online samenwerken

\*\* Geen functionele wijzigingen \*\*

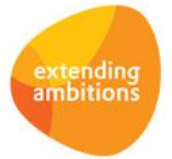

# Basis

## Besturing

#### Navigatie op maat naar persoonlijke startpagina en algemene landingspagina

Bij een gebruiker kunt u een (feature)pagina als startpagina/algemene landingspagina instellen. Dit biedt u de mogelijkheid om uw interne gebruikers een intranet-omgeving aan te bieden met snelkoppelingen naar informatie en/of functies. Of externe gebruikers na het inloggen in een portal te laten landen. Met een klik op het logo linksboven in de omgeving kan de gebruiker op elk gewenst moment weer naar de centrale homepagina navigeren (= default).

In de **Parameters AllSolutions** (MZZPAR) kunt u in het onderdeel *Inloggen* met het veld *Persoonlijke startpagina naast algemene landingspagina toestaan* instellen of deze gebruikers daarnaast ook een eigen persoonlijke startpagina mogen hebben. Vanaf deze versie is het format van dit veld gewijzigd in een combobox, zodat u hier nu ook kunt aangeven naar welke van beide pagina's deze gebruikers met een klik op het logo linksboven in het scherm terugkeren:

- $\triangleright$  de centrale landingspagina
- $\triangleright$  de persoonlijke startpagina

Het veld is alleen van toepassing voor gebruikers waarbij een pagina als startpagina is ingesteld. Gebruikers waarbij geen pagina als startpagina is ingesteld, komen na het inloggen altijd op hun persoonlijke startpagina binnen in het systeem.

#### Automatische reset veld 'Stop de broker na elke actie'

In de **Parameters AllSolutions** (MZZPAR) is het veld *Stop de broker na elke actie* aanwezig. De broker is een centrale library die bij elke actie opnieuw in het geheugen wordt geladen. Door de broker in het geheugen te houden kan performance winst worden geboekt. Deze instelling moet daarom in uw productieomgeving in principe altijd 'uit' staan. Alleen als er vertalingen worden ingevoerd of gewijzigd via de functie **Talen** (MTALEN) en u de vertalingen direct wilt terugzien op het scherm, kunt u deze instelling tijdelijk activeren. In de praktijk wordt echter weleens vergeten om de instelling daarna weer uit te zetten. Omdat dit een negatief effect op de performance heeft, wordt dit veld vanaf deze versie tijdens de nachtelijke verwerking standaard gereset.

### Autorisaties

#### Gemakkelijk beheer van taalversie applicatie

Met behulp van een **gebruikersprofiel** (MGBPRF) kunt u aan een groep gebruikers in één keer de gebruikersinstellingen toekennen of deze instellingen bijwerken. In het onderdeel *Algemene instellingen* is het veld *Taal* aanwezig. Met dit veld wordt aangestuurd in welke taal de applicatie aan de gebruiker wordt gepresenteerd.

Vanaf deze versie is dit veld niet meer verplicht. Dit betekent dat ook als u met gebruikersprofielen werkt, u voortaan toch ook per gebruiker kunt instellen in welke taalversie het systeem zichtbaar is op het scherm. Daarnaast heeft de gebruiker nu de mogelijkheid om via zijn **profielpagina** of de eigen **gebruikersinstellingen** (MGBINS) de taalinstelling te beheren (mits hij hiervoor geautoriseerd is).

#### Nieuw: Laatst gebruikte weergave onthouden per gebruiker

Een functie wordt standaard gestart met de eerste weergave van de weergaveset die voor de gebruiker van toepassing is. De weergaven beheert u via het onderdeel **Applicatiebeheer** aan de rechterkant van het scherm. Vanaf deze versie biedt het systeem de mogelijkheid om per gebruiker de laatst gebruikte weergave te onthouden, net als bijvoorbeeld bij de webparts die u in overzichten kunt toevoegen en naar keuze open of dicht kunt klappen.

In de **Gebruikersprofielen** (MGBPRF), **Gebruikers** (MGEBRU) en **Gebruikersinstellingen** (MGBINS) is in het onderdeel *Browser instellingen* het veld *Weergaven onthouden* toegevoegd. Wanneer u dit veld activeert, starten alle functies met de weergave die de gebruiker bij een vorig 'bezoek' aan die functie het laatst in die browser heeft gebruikt. Dit is met name handig voor gebruikers die regelmatig vanuit een specifieke weergave werken. Ook deze instelling kan een gebruiker eventueel voortaan zelf beheren via zijn **profielpagina** of de eigen **gebruikersinstellingen** (MGBINS) (mits hij hiervoor geautoriseerd is).

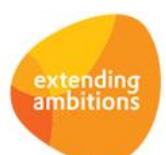

## Instellingen

#### Nieuw: Gebruik van buffertabellen en extra tabellen mogelijk in formulekolommen in de weergave

In eigen weergaven kunt u zelf (formule)kolommen toevoegen, waarbij de inhoud van de kolom wordt bepaald door een zelf gedefinieerde formule. Naast reguliere berekeningen (zoals optellen, aftrekken en vermenigvuldigen) kunt u in de formule ook gebruik maken van enkele speciale routines.

Bij het opnemen van een formule kunt u voortaan ook gebruik maken van buffertabellen. Buffertabellen geven u de mogelijkheid om een al in de weergave aanwezige tabel nog een keer te koppelen. Een buffernaam begint altijd met een 'b' en eindigt met een '-'. Voorbeelden van toegestane buffernamen: b-mo01, b1-mo01 of b50-mo01. Als u gebruik maakt van een buffer neemt u deze ook op in de koppeling die u in de syntax gebruikt.

Daarnaast kunt u niet alleen velden opnemen uit tabellen die in de gedefinieerde query van de weergave worden gebruikt, maar ook van tabellen die via de extra tabellen aan de weergave zijn gekoppeld. De extra tabellen hoeven overigens niet altijd aanwezig te zijn in de weergave. In de formule maakt u dan gebruik van de volgende speciale uitvraging: *if avail <tabelnaam> then (...) else (...)*

Wanneer u formulekolommen aan een weergave wilt toevoegen, kunt u gebruik maken van de uitgebreide helpteksten in de browser.

#### Nieuw: formulekolom in weergave opnemen in de vorm van een lijst

In deze versie is een nieuwe formuleoptie aan de weergave toegevoegd: **build-list**. Met deze standaardformule kunt u een kolom in de weergave opnemen met daarin een komma-separated lijst van gerelateerde gegevens. Bijvoorbeeld een kolom met *'Mailingcode(s)*' met hierin alle gekoppelde mailingcodes bij een **relatie** (MRELAT). Of een kolom *'Gebruikersgroep(en)*' met de gekoppelde gebruikersgroepen bij een **gebruiker** (MGEBRU). Dit type gegevens, waarvoor eerst maatwerk nodig was, kunt u nu zelf met een formulekolom aan een weergave toevoegen. U heeft hierdoor meer flexibiliteit om weergaven naar eigen inzicht aan te passen.

Voor de nieuwe formule gebruikt u de syntax:

*build-list(parent,benodigde tabellen,tonen van,koppeling,scheiding).*

Bijvoorbeeld:

*build-list('ma01','ma08,b-am30','<ma08.selek-kd> - <b-am30.oms>','ma08.bedr-cd = ma01.bedr-cd and ma08.mail-nr = ma01.mail-nr, first b-am30 where b-am30.selek-kd = ma08.selek-kd','~n').*

In dit voorbeeld worden alle mailingcodes van een relatie getoond, met zowel de mailingcode als de omschrijving. De velden zet u altijd tussen < en >. Wanneer u meerdere velden gebruikt, kunt u hiertussen een scheidingsteken meegeven. Als u elk item op een nieuwe regel wilt laten tonen, geeft u aan het eind van de syntax '~n' als scheidingsteken op.

Ook bij deze standaardformule is het toegestaan om bij de benodigde tabellen buffertabellen te gebruiken. In dit voorbeeld mag u in plaats van ma08 bijvoorbeeld ook b-ma08 opgeven. Een buffernaam begint altijd met een 'b' en eindigt met een '-'. Voorbeelden van toegestane buffernamen: b-ma08, b1-ma08 of b50-ma08. Als u gebruik maakt van een buffer neemt u deze ook op in de koppeling die u in de syntax gebruikt.

### Uitvoer

#### Nieuw: Documenten elektronisch versturen met e -mail in uw eigen huisstijl

In het factureringsproces wordt steeds meer gebruik gemaakt van digitale facturering en aanmanen per e-mail. En ook opdrachten en orderbevestigingen worden meer en meer elektronisch verzonden. Tot nu toe werden elektronische documenten met de standaard e-mailset van het systeem (functie **E-mailsjablonen** – MMAILS) verstuurd. Vanaf deze versie heeft u de mogelijkheid om de begeleidende e-mailberichten in uw eigen huisstijl op te maken.

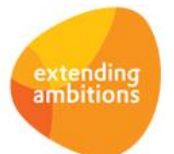

Hoe werkt dit? In de functie **Formulieren** (MFORMC) kunt u via de shortcut **Sjablonen** voor elk documenttype dat u gebruikt, een elektronisch documenttype inrichten. Hier kunt u nu ook aangeven welk html **e-mailformulier** u voor het versturen van de opdracht, factuur, aanmaning, etc. wilt gebruiken. Dit html-formulier vormt het sjabloon voor de uiteindelijke e-mail die naar de relatie wordt verzonden. Vult u hier geen html-formulier in, dan is de werking ongewijzigd en wordt het standaard e-mailbericht verstuurd.

Het html-formulier maakt u aan en upload u in de functie **E-mailformulieren** (MFORMM). U kunt naar keuze één htmlformulier inrichten voor alle documenten die u elektronisch verstuurd of per documenttype en/of per afdeling een apart e-mailformulier inrichten. In het html-formulier neemt u het veld '*<!--tekst-->*' op voor het afdrukken van de begeleidende bodytekst.

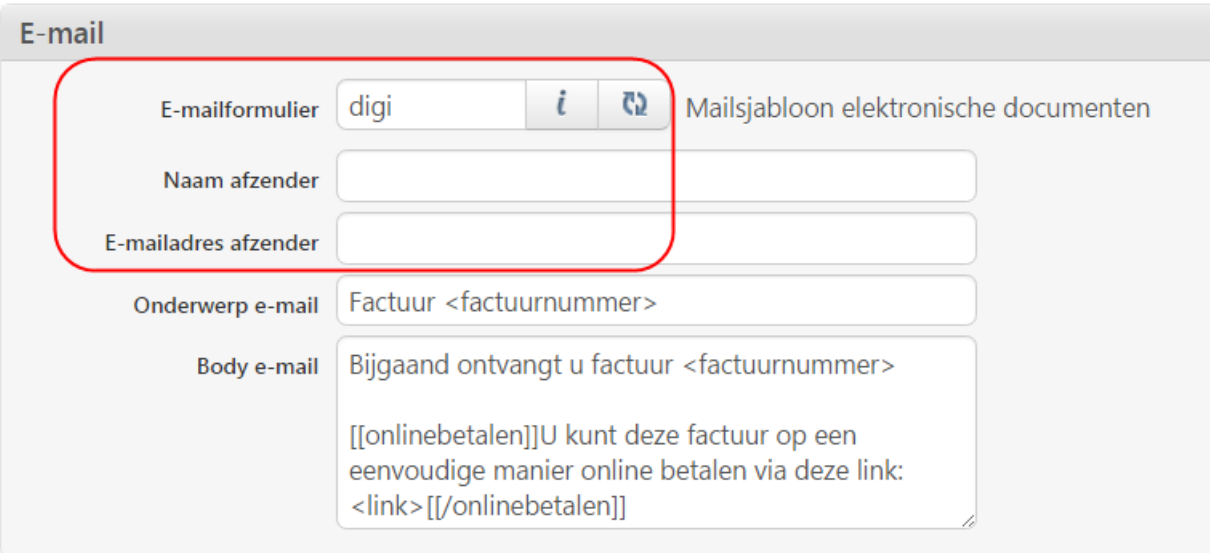

#### Nieuw: Documenten elektronisch versturen vanuit verschillende afzenders/e-mailadressen

Tot nu toe gaf u ofwel in de **Parameters AllSolutions** (MZZPAR) ofwel in de functie **Bedrijven/Afdelingen** (MBDRAF) aan, welke afzender en bijbehorend e-mailadres u voor het elektronisch versturen van documenten wilde gebruiken. Deze werden dan gebruikt voor alle documenten die u per e-mail verzond. In de praktijk komt het echter regelmatig voor dat de administratie vanuit een ander e-mailadres werkt dan bijvoorbeeld de afdeling inkoop.

Om in deze behoefte te voorzien, kunt u vanaf deze versie ook de naam en het e-mailadres van de afzender per elektronisch documenttype inrichten. In de functie **Formulieren** (MFORMC) via de shortcut **Sjablonen** zijn bij deze documenttypes de velden *Naam afzender* en *E-mailadres afzender* toegevoegd (zie de printscreen hierboven). Dit biedt u de mogelijkheid om per documentstroom een eigen afzender en e-mailadres in te richten. Vult u hier overigens geen specifieke afzender of e-mailadres in, dan is de werking ongewijzigd.

**Belangrijk**: Het e-mailadres dat u gebruikt, moet een geldig e-mailadres zijn omdat ontvangende mailservers hierop controleren. Mocht er een probleem zijn met de aflevering van e-mailberichten, dan worden hier ook de '(non) delivery reports' naartoe gestuurd.

Tevens raden we u aan voor het betreffende e-maildomain een zogenaamd **SPF-record te publiceren** omdat mailservers voor het bestrijden van phishing e-mails steeds meer aandacht besteden aan het verifiëren van de (vertrouwde) afzender. Als u een SPF-record gebruikt, dan is het belangrijk dat de mailserver van AllSolutions ook wordt geautoriseerd. Hiervoor kunnen uw systeembeheerders '**include:spf.allsolutions.nl**' opnemen in het SPF-record. Een SPF-record kunt u controleren via bijvoorbeeld: <http://www.mxtoolbox.com/spf.aspx>

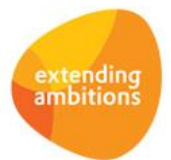

## Business monitoring - alerts

#### Bijwerken alerts aangepast

Met alerts kunt u personen automatisch attenderen op uit te voeren werkzaamheden (via de **Alert Monitor** en e-mail) ter bewaking en ondersteuning van de workflow. Om de performance te optimaliseren is in deze versie een aanpassingen in de alerts doorgevoerd. Vanaf deze versie wordt de **Alert monitor** alleen ververst wanneer dit bij de betreffende gebruiker van toepassing is. De gebruiker kan eventueel zelf zijn alert monitor verversen door naar zijn startpagina te gaan, bijvoorbeeld door een klik op het logo linksboven in het scherm.

## Applicatie integratie

#### Veld 'logging' toegevoegd bij interfaces van het type 'Import'

In de functie **Interfaces** (MINTFA) is voor debug-doeleinden in het onderdeel *Inloggen* het veld *Logging* toegevoegd. Met dit veld kan worden ingesteld of aanroepen van de webservice gelogd moeten worden in de functie **Performance Monitor** (IPERFO). Met deze logging kan achteraf geraadpleegd worden welke calls op welke moment zijn gedaan. Dit onderdeel is alleen van toepassing bij webservices van het type 'import'. Logging is overigens alleen mogelijk als er een gebruiker is opgegeven waaronder de webservice inlogt.

**Belangrijk**: Door logging wordt de webservice trager. Vooral de gedetailleerde logging is een zware belasting en mag alleen worden gebruikt voor debug doeleinden. Daarom wordt de gedetailleerde logging iedere nacht gereset naar standaard logging.

### **Websites**

#### Inrichting 'Aanmelden nieuwe gebruiker' verplaatst naar 'Websites'

In de **Parameters AllSolutions** (MZZPAR) kunt u instellen of u niet-gebruikers op het inlogscherm van uw omgeving de mogelijkheid wilt bieden zich automatisch aan te melden als een nieuwe gebruiker. Met deze optie kunt u bijvoorbeeld klanten of medewerkers toegang tot het systeem geven, zonder dat ze van tevoren als gebruiker in het systeem zijn aangemaakt. (Voorwaarde is wel dat de aanmelder als relatie aanwezig is in de database.)

In deze versie kunt u in de **Parameters AllSolutions** nog steeds aangeven of u in uw omgeving van deze optie gebruik wilt maken. De velden waarmee u het *Gebruikersprofiel voor nieuwe gebruiker* en *Bedrijf/afdeling voor nieuwe gebruiker* inricht, zijn echter verplaatst naar het nieuwe onderdeel *Aanmelden nieuwe gebruiker* in de functie **Websites** (MWPSTS). Op deze manier kunt u voortaan per website/portal inrichten welk gebruikersprofiel en bedrijf/afdeling u aan een nieuwe gebruiker wilt toekennen.

## Business Intelligence

\*\* Geen functionele wijzigingen \*\*

## Document Management

#### Documenten uploaden via drag-and-drop

In AllSolutions is het mogelijk meerdere bestanden te selecteren en tegelijkertijd te uploaden. Wist u dat u hiervoor ook **drag-and-drop** kunt gebruiken? Met uw muis selecteert u de gewenste documenten in uw bestandenlijst. Met uw muis pakt u het geselecteerde onderdeel op uw scherm op (klikken en de muisknop ingedrukt houden) en versleept u deze naar de browser waarin u de documenten wilt uploaden. (Tijdens het slepen blijft de opgepakte selectie zichtbaar.)

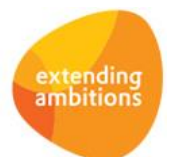

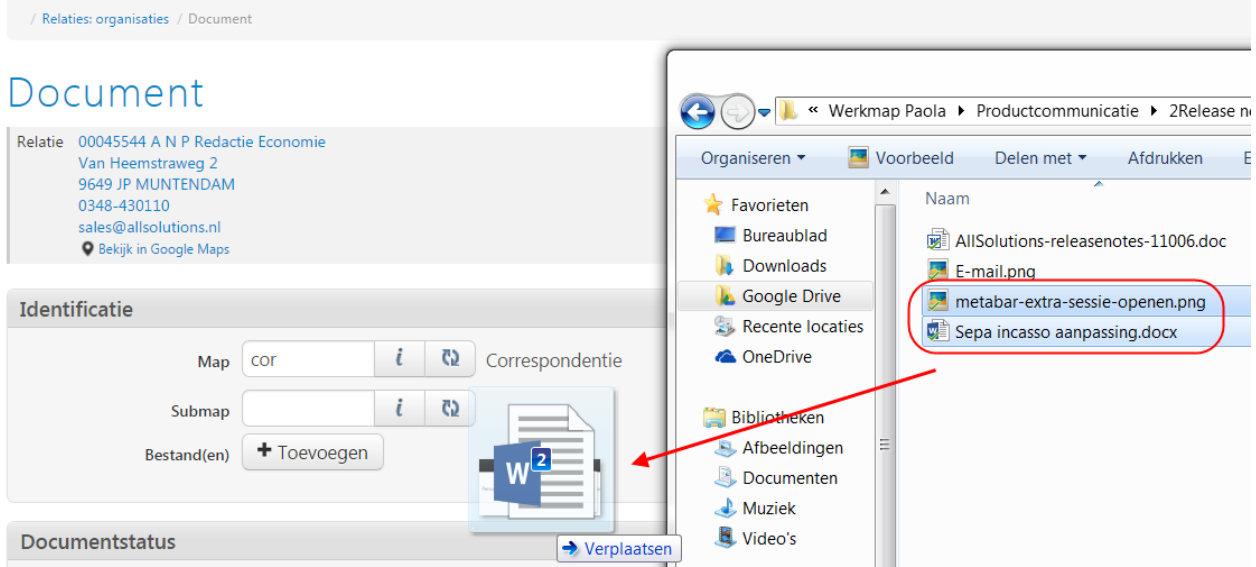

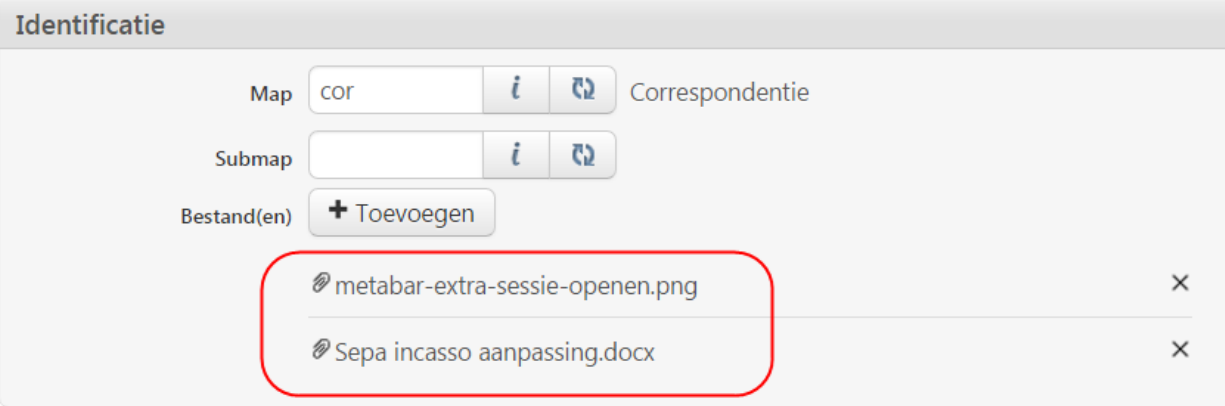

Boven op de **Toevoegen** button laat u uw muis los. Hiermee worden de documenten geüpload en zichtbaar in de betreffende browser.

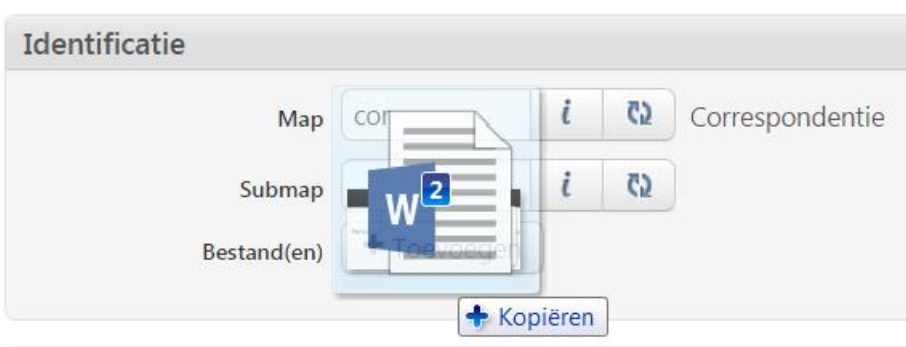

De maximale grootte die een bestand mag hebben, is afhankelijk van de instellingen op de webserver. Wanneer u over het maximum heen gaat, ontvangt u een melding.

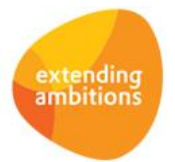

Vanwege de hiervoor benodigde techniek werkt de multi-upload alleen in combinatie met de nieuwere internetbrowsers. Wij adviseren u dan ook om een recente versie te gebruiken:

#### **Desktop browsers**

- Apple Safari 5.0 en hoger
- Google Chrome
- Microsoft Internet Explorer 10.0 en hoger
- Mozilla Firefox 3.6 en hoger
- Opera 11.0 en hoger

#### **Mobile browsers**

- Apple Safari Mobile on iOS 6.0 en hoger
- Google Chrome on iOS 6.0 en hoger
- Google Chrome on Android 4.0 en hoger

#### Actie 'Document genereren' voortaan selectief getoond

Vanuit diverse browsers kunt u nieuwe documenten genereren op basis van sjablonen. Vanaf deze versie wordt de actie **Document genereren** alleen getoond als er voor de bewuste functie ook daadwerkelijk sjablonen ingericht zijn (in de functie **Sjablonen** – MSJABL).

## **HRM**

### Personeel

#### Flexibele samenstelling naam medewerker

In de functie **Medewerkers** (MPERSO) is in het onderdeel het nieuwe veld *Naamstelling* toegevoegd. Met dit veld kunt u aangeven hoe u de volledige naam van de medewerker (inclusief eventuele voorvoegsels) in het systeem wilt laten samenstellen. Mogelijkheden:

- *Eerste achternaam - Tweede achternaam*
- *Tweede achternaam - Eerste achternaam*
- *Alleen Eerste achternaam*
- *Alleen Tweede achternaam*

Op deze manier kunt u flexibel vastleggen hoe u de naam van een medewerker wilt registreren. Dit is bijvoorbeeld handig bij getrouwde personen die de naam van hun partner gebruiken.

Gebruikt u de koppeling met **Nmbrs®**? Zorg er dan voor dat u in Nmbrs® dezelfde naamvolgorde gebruikt als u in AllSolutions heeft opgegeven.

#### Nieuw veld correctiefactor bij medewerkers die tijdens het jaar in dienst of uit dienst gaan

Vanuit de **medewerker** (MPERSO) kunt u de normjaartaak beheren. In het onderdeel *Correctie* is het veld *Correctiefactor* toegevoegd. Dit veld is alleen van toepassing als u in kalenderjaren werkt. Het veld geeft de verhouding weer tussen het aantal werkdagen dat een medewerker in een planningsjaar NIET in dienst is ten opzichte van het aantal werkdagen in het betreffende planningsjaar. Door de correctiefactor in het formulier ter informatie te tonen (met daarachter de bijbehorende berekening) kunt u gemakkelijker te herleiden hoe de correctie wordt bepaald.

De groep correctie is alleen gevuld als een medewerker tijdens het (plannings)jaar in dienst komt of uit dienst gaat. Voor de overzichtelijkheid wordt het onderdeel *Correctie* daarom voortaan alleen getoond als dit voor de medewerker van toepassing is.

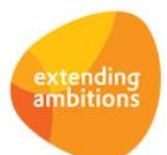

## **Declaraties**

#### Nieuw: Journaalposten per declaratie

Vanaf deze versie wordt bij het verwerken van de declaraties een journaalpost per **declaratie** aangemaakt. In de boekstukregel wordt het declaratienummer opgeslagen in het veld *Referentie* (gb71.refnr). De zoeknaam van de medewerker/crediteur en de omschrijving van de declaratie wordt in het veld *Omschrijving* (gb71.oms) vastgelegd. Op deze manier kunt u achteraf beter raadplegen welke declaraties onder een bepaald dagboek/boekstuk zijn verwerkt.

## Financieel

### Besturing

#### Velden Wet Keten Aansprakelijkheid (WKA) aangepast

Per 1 januari 2016 is het niet meer mogelijk om rechtstreeks bedragen te storten op de zogenoemde WKA-depots bij de Belastingdienst (ook wel g-rekening genoemd). In de **Parameters Grootboek** (MGBPAR) zijn daarom in het onderdeel *Wet Keten Aansprakelijkheid (WKA)* de velden *Aansluitnummer bedrijfsvereniging* en *Inschrijfnummer bedrijfsvereniging* verwijderd. Tevens zijn hierbij de velden *Geblokkeerd bankrekeningnummer*, *Geblokkeerd girorekeningnummer* en *Naam bankinstelling* komen te vervallen, omdat de informatie van de gebruikte geblokkeerde rekeningnummers inmiddels wordt vastgelegd in de velden voor IBAN en BIC.

**Belangrijk**: In AllSolutions is het mogelijk velden flexibel voor andere doeleinden in te richten. Mocht dit in uw omgeving het geval zijn met bovengenoemde vervallen velden, neemt u dan contact met ons op. Dit om te voorkomen dat bij de upgrade onverhoopt informatie uit deze velden verloren gaat.

#### Bij registratie inkoopfactuur verplicht fiatteur of autorisatieroute vastleggen

In de **Parameters Crediteuren** (MKRPAR) is in het onderdeel *Inkoopfacturering – fiattering* het veld *Fiatteren inkoopfacturen verplicht* toegevoegd. Met dit veld kunt u aansturen dat bij het inboeken van een inkoopfactuur verplicht een fiatteur en/of een autorisatieroute opgenomen moet worden. Als deze parameter geactiveerd is, mogen beide velden bij het inboeken dus niet meer leeg zijn. De factuur moet dan minimaal door een of meerdere fiatteurs worden goedgekeurd voordat deze op de betaaladvieslijst terecht kan komen Dit betekent ook dat er altijd minimaal een fiatteur in de autorisatieroute aanwezig moet zijn. (Als u de autorisatieroute wijzigt, mag u de laatste fiatteur dus ook niet meer verwijderen.)

#### Dagboeksoort 'giro' vervallen

In de functie **Dagboeken** (MDAGBK) is de dagboeksoort *Giroboeken* komen te vervallen. Wanneer in uw omgeving eventueel giroboeken aanwezig zijn, worden deze bij de upgrade automatisch omgezet naar de dagboeksoort *Bank*.

### Grootboek

#### Algemeen Boekingsprogramma geüpdatet

In het **Algemeen Boekingsprogramma** (MALGBK) is de actie **Nieuwe boeking voor Kas/Bank/***Giro* hernoemd naar **Nieuwe boeking voor Kas/Bank**.

#### Nieuwe actie in Algemeen Boekingsprogramma: Geselecteerde facturen totaliseren

In het **Algemeen Boekingsprogramma** (MALGBK) kunt u via de shortcut **Debiteuren** vastleggen welke openstaande posten/facturen zijn betaald. In deze browser is de nieuwe actie **Geselecteerde facturen totaliseren** toegevoegd. Wanneer u deze gebruikt, wordt het totaalbedrag (openstaand saldo) van de geselecteerde facturen in de vorm van een melding in de browser getoond. Vaak worden verzamelbetalingen ontvangen van debiteuren, waarbij niet meteen duidelijk is welke facturen hiermee zijn betaald. Op deze manier kunt u gemakkelijk controleren of het bedrag overeenkomt met het bedrag dat u wilt boeken.

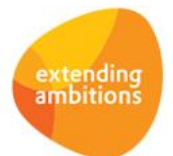

## Debiteuren – stamgegevens

#### Ondersteuning UBL 2.1 toegevoegd

In de **Parameters AllSolutions** (MZZPAR) kunt u het elektronisch factureren activeren. In dat geval kunt u bij de **Debiteuren** (MDEBST) aangeven of u deze elektronisch wilt factureren en zo ja, naar welk e-mailadres de factuur wordt verstuurd. Hierbij kunt u ook instellen of u naast de elektronische factuur in PDF-formaat ook nog automatisch een UBL-bestand wilt meesturen. Een UBL-bestand is een bestand in XML-formaat dat de metadata van een factuur bevat. Het UBL-bestand wordt gebruikt voor het uitwisselen van factuurgegevens tussen verschillende softwarepakketten.

Naast UBL-versie 2.0 ondersteunt AllSolutions vanaf deze versie ook UBL-versie 2.1. Deze nieuwe optie is in het veld *Verzendformaat elektronische factuur* in de debiteurstamgegevens toegevoegd.

### Debiteuren – incasso's

#### Voorbereidingen voor komende incassowijzigingen

Per 20 november 2016 gaat het incassoproces veranderen. De twee belangrijkste wijzigingen:

- Het onderscheid tussen de 'eerste' en 'volgende' incasso in een reeks vervalt. Dat geldt zowel voor de standaard Europese incasso (Core) als de zakelijke Europese (B2B) incasso. Alle doorlopende incasso's kunt u dan aanleveren als type 'volgend' (RCUR).
- De termijn voor het insturen van alle standaard Europese (Core) incasso's gaat voor alle incassotypes terug naar één werkdag (D-1). In de praktijk kan het echter zijn dat de bank vereist dat u het een dag eerder aanlevert (net als nu). Dat geldt voor zowel de doorlopende als de eenmalige incasso.

In deze versie zijn er in de software alvast kleine wijzigingen (op de achtergrond) doorgevoerd ter voorbereiding op de overgang naar de nieuwe werkwijze.

### Crediteuren – stamgegevens

#### Velden Wet Keten Aansprakelijkheid (WKA) aangepast

Per 1 januari 2016 is het niet meer mogelijk om rechtstreeks bedragen te storten op de zogenoemde WKA-depots bij de Belastingdienst (ook wel g-rekening genoemd). In de functie **Crediteuren** (MKRDST) zijn daarom in het onderdeel *Wet Keten Aansprakelijkheid (WKA)* de velden *Aansluitnummer bedrijfsvereniging* en *Inschrijfnummer bedrijfsvereniging* verwijderd. Tevens zijn hierbij de velden *Geblokkeerd bankrekeningnummer*, *Geblokkeerd girorekeningnummer* en *Naam bankinstelling* komen te vervallen, omdat de informatie van de gebruikte geblokkeerde rekeningnummers inmiddels wordt vastgelegd in de velden voor IBAN en BIC.

Verder wordt in dit onderdeel voortaan gewerkt met zogenaamde dynamische velden. Dit houdt in dat de velden die van toepassing zijn voor de WKA alleen in het scherm worden getoond, wanneer de WKA bij de crediteur is geactiveerd. Op deze manier ziet de gebruiker alleen velden op het scherm die voor de crediteur van toepassing zijn.

**Belangrijk**: In AllSolutions is het mogelijk velden flexibel voor andere doeleinden in te richten. Mocht dit in uw omgeving het geval zijn met bovengenoemde vervallen velden, neemt u dan contact met ons op. Dit om te voorkomen dat bij de upgrade onverhoopt informatie uit deze velden verloren gaat.

## Crediteuren – inkoopfacturen

#### Status 'Inkoopafstemming' uitgebreid

In de functie **Inkoopfacturen** (MINFKT) is de status *Inkoopafstemming* gewijzigd in twee aparte statussen: *Af te stemmen* en *Afgestemd*. Op deze manier heeft u meer inzicht in welke fase van de goederenafstemming de factuur zich bevindt.

#### Aan een inkoopfactuur gekoppelde urenregels verwerken over meerdere jaren

In AllSolutions kunt u aan een inkoopfactuurverdeling urenregels van meerdere jaren koppelen. In de functie **Verwerken Inkoopfactuurverdeling** (VIFDTL) is daarom in het onderdeel *Subadministratie uren bijwerken* de selectie op *Jaar*  gewijzigd in *Vanaf – t/m Jaar.* Op deze manier kunt u een inkoopfactuurverdeling met een urenverdeling over meerdere jaren voortaan in één keer verwerken.

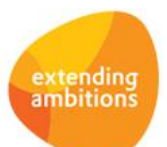

## Elektronische bankafschriften

#### Nieuwe actie in browser met Transactieregels: Geselecteerde facturen totaliseren

In de functie **Transactieregels Elektronische Bankafschriften** (MAFTRN) kunt u via de shortcut **Debiteuren** vastleggen welke openstaande posten/facturen zijn betaald. In deze browser is de nieuwe actie **Geselecteerde facturen totaliseren** toegevoegd. Wanneer u deze gebruikt, wordt het totaalbedrag (openstaand saldo) van de geselecteerde facturen in de vorm van een melding in de browser getoond. Vaak worden verzamelbetalingen ontvangen van debiteuren, waarbij niet meteen duidelijk is welke facturen hiermee zijn betaald. Op deze manier kunt u gemakkelijk controleren of het bedrag overeenkomt met het bedrag dat u wilt boeken.

## Leden

\*\* Geen functionele wijzigingen \*\*

## Donateurs

\*\* Geen functionele wijzigingen \*\*

## **CRM**

### Acties en Notities

#### Nieuw: Doorlooptijd acties bepalen in werkdagen

Via vooraf gedefinieerde (vervolg)acties kunt u een aantal dagen opgeven voor de uitvoering van de taak of voor de periode tot aan de volgende taak. In deze versie is in de **Parameters CRM** (MMAPAR) in het onderdeel *Acties* het veld *Doorlooptijd in werkdagen* toegevoegd. Deze instelling heeft in de functie **Acties** (MAKTMA) invloed op de automatische bepaling van de einddatum van een actie en de begindatum van een gekoppelde vervolgactie. Als u dit veld activeert, vindt de bepaling van de doorlooptijd plaats in werkdagen. Weekenddagen en geregistreerde feestdagen (in de functie **Feestdagen** - MFEEST) worden hierbij dan niet meegeteld.

#### Nieuw veld bij acties: 'Uitvoerder vervolgactie'

Bij het aanmaken van een vervolgactie moet u handmatig een persoon selecteren aan wie u de vervolgactie wilt toewijzen. Een vervolgactie kunt u direct bij de invoer of bij het afsluiten van een **actie** (MAKTIE) aanmaken, afhankelijk van de gekozen instelling in het onderdeel *Vervolgactie* van de actie.

In deze versie is het veld *Uitvoerder vervolgactie* aan dit onderdeel toegevoegd. Laat u het nieuwe veld leeg, dan wordt bij een automatische vervolgactie(s) de medewerker van de voorgaande actie default overgenomen (huidige werking). In bepaalde gevallen wilt u echter al van tevoren kunnen aangeven welke medewerker de vervolgactie toegewezen krijgt (in plaats van de medewerker van de voorgaande actie). Dit is met het toevoegen van het nieuwe veld mogelijk geworden. Via de instellingen kunt u het veld nu configureren met de (vaste) medewerker waarvoor de vervolgactie van toepassing is.

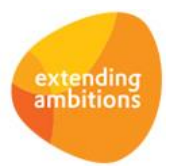

## Besturing – importeren relaties

#### Importfunctie Relaties uitgebreid met kolom 'naamstelling'

Met de functie **Importeren Relaties** (VIMREL) kunt u op basis van een ingevuld Excel-bestand nieuwe relaties en contactpersonen aanmaken. Vanaf deze versie is een kolom *Naamstelling* aan het importsjabloon toegevoegd. Met dit veld kunt u aangeven hoe u de volledige naam van de persoon (inclusief eventuele voorvoegsels) in het systeem wilt laten samenstellen. Op deze manier kunt u flexibel vastleggen hoe u de naam van een persoon wilt registreren. Dit is bijvoorbeeld handig bij getrouwde personen die de naam van hun partner gebruiken.

Omdat het sjabloon is aangepast, raden wij u aan na de upgrade een **nieuw sjabloon te downloaden** wanneer u relaties wilt importeren.

#### Relaties

#### Flexibele samenstelling naam persoon

In de functie **Personen** (MPERSO) is in het onderdeel het nieuwe veld *Naamstelling* toegevoegd. Met dit veld kunt u aangeven hoe u de volledige naam van de persoon (inclusief eventuele voorvoegsels) in het systeem wilt laten samenstellen. Mogelijkheden:

- *Eerste achternaam - Tweede achternaam*
- *Tweede achternaam - Eerste achternaam*
- *Alleen Eerste achternaam*
- *Alleen Tweede achternaam*

Op deze manier kunt u flexibel vastleggen hoe u de naam van een persoon wilt registreren. Dit is bijvoorbeeld handig bij getrouwde personen die de naam van hun partner gebruiken.

#### **Offertes**

#### Offertes in valuta herberekenen

In de functie **Offertes** (MOFFER) kunt u offertes in valuta vastleggen. In deze versie is in het veld *Herberekenen offertebedrag* toegevoegd. Hiermee kunt u voortaan het bedrag van een bestaande offerte opnieuw laten berekenen, bijvoorbeeld wanneer de koers van een bepaalde valuta is aangepast. Dit is overigens alleen mogelijk als er geen offerteonderdelen bij de offerte aanwezig zijn. In dat geval wordt het offertebedrag namelijk automatisch bepaald op basis van de onderdelen. Daarnaast is het voortaan mogelijk om het veld *Valuta* te wijzigen.

## **Onderwijs**

\*\* Geen functionele wijzigingen \*\*

## Projecten

### Besturing

#### Factuuromschrijving vertalen

In AllSolutions kunt u werken met **Standaard factuuropmaakcodes** (MSTOPM). Hiermee stuurt u aan met welke detaillering projectfacturen worden afgedrukt. In de browser is de shortcut **Vertalingen** toegevoegd. Dit geeft u de mogelijkheid om de gebruikte factuuromschrijvingen voortaan ook vertaald op de factuur te laten afdrukken.

Voor de in de regels afgedrukte omschrijvingen kunt u een vertaling invoeren via de shortcut **Formuliervelden** in de functie **Formuliersets** (MFORMS).

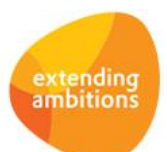

# Capaciteitsplanning

\*\* Geen functionele wijzigingen \*\*

# Urenregistratie

## Verwerkingen

#### Verwerken inkoopurenmutaties over meerdere jaren

In de functie **Verwerken Inkoopurenmutaties** (VUREXT) is in het onderdeel *Periode* de selectie op *Jaar* gewijzigd in *Vanaf – t/m Jaar.* Op deze manier kunt u inkoopurenmutaties die verdeeld zijn over meerdere jaren voortaan in één keer verwerken.

# **Configuraties**

\*\* Geen functionele wijzigingen \*\*

# Service en Onderhoud

## Helpdesk

#### Helpdeskmelding wijzigen totdat deze is afgesloten

In de functie **Helpdeskmeldingen** (MHDESK) kunt u voortaan de prioriteit (en gerelateerde datum/tijd-velden) wijzigen totdat de melding is afgesloten. (Voorheen was dit alleen mogelijk tot het moment dat er tijd was verantwoord op de gekoppelde werkorder.)

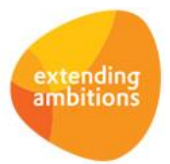